### **[Introducing Cisco VT Camera II](#page-2-0) 1**

#### **[Getting Started](#page-2-1) 1**

[Cisco VT Camera II Package](#page-3-0) **2** [Installation Requirements](#page-3-1) **2**

#### **[Installing your Cisco VT Camera II](#page-4-0) 3**

[Installation Sequence](#page-5-0) **4** [How to Set Up the Cisco VT Camera II](#page-6-0) **5** [How To Install the Cisco VT Camera II](#page-8-0) **7**

### **[Using Your Cisco VT Camera II](#page-9-0) 8**

[Cisco VT Camera II Features](#page-10-0) **9**

### **[Using Cisco Video Telephony Applications](#page-11-0) 10**

[Using Cisco VT Camera II with Cisco Unified Video Advantage](#page-11-1) **10** [Using Cisco VT Camera II with Cisco Unified Personal Communicator](#page-12-0) **11**

**[Regulatory Compliance and Safety Information](#page-12-1) 11**

**[Cisco One-Year Limited Hardware Warranty Terms](#page-19-0) 18**

# <span id="page-2-0"></span>**Introducing Cisco VT Camera II**

Congratulations on your purchase of Cisco VT Camera II. Cisco VT Camera II is a camera for use with Cisco Unified Video Advantage or Cisco Unified Personal Communicator. These applications allow you to add video to your communications.

This guide provides information and instructions for the Cisco VT Camera II. It includes these topics:

- **•** [Getting Started](#page-2-1)
- **•** [Installing your Cisco VT Camera II](#page-4-0)
- **•** [Using Your Cisco VT Camera II](#page-9-0)
- **•** [Using Cisco Video Telephony Applications](#page-11-0)
- **•** [Regulatory Compliance and Safety Information](#page-12-1)
- **•** [Cisco One-Year Limited Hardware Warranty Terms](#page-19-0)

# <span id="page-2-1"></span>**Getting Started**

Check your Cisco VT Camera II package and verify installation requirements before you begin the installation.

# <span id="page-3-0"></span>**Cisco VT Camera II Package**

Review the following list to make sure you have received all the necessary items to install your Cisco VT Camera II.

- **•** 1 Cisco VT Camera II with attached USB cable
- **•** 1 flexible camera base
- **•** 1 privacy shade
- **•** this *Quick Start Guide for Cisco VT Camera II*

See [Figure 1](#page-6-1) in the ["How to Set Up the Cisco VT Camera II" section on](#page-6-0)  [page 5](#page-6-0) for an illustration of the Cisco VT Camera II components and connections. If you are missing any items, contact your system administrator before continuing with the installation.

# <span id="page-3-1"></span>**Installation Requirements**

Installation requirements may vary depending upon whether you are using your Cisco VT Camera II with Cisco Unified Video Advantage or Cisco Unified Personal Communicator.

For the latest information about supported phone models and minimum PC requirements, consult the user guide for your product or contact your system administrator.

If you are a system administrator or technician, information about Cisco Unified Video Advantage network, PC, and other requirements is provided in the *Cisco Unified Video Advantage Administration Guide*, available at this URL:

[http://www.cisco.com/en/US/products/sw/voicesw/ps5662/tsd\\_products\\_su](http://www.cisco.com/en/US/products/sw/voicesw/ps5662/tsd_products_support_series_home.htm) pport\_series\_home.html

If you are a system administrator or technician, information about Cisco Unified Personal Communicator network, PC, and other requirements is provided in the *Release Notes for Cisco Unified Personal Communicator* available at this URL:

[http://www.cisco.com/en/US/products/ps6844/tsd\\_products\\_support\\_series](http://www.cisco.com/en/US/products/ps6844/tsd_products_support_series_home.html

) \_home.html

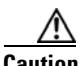

**Caution** Connect the Cisco VT Camera II only to a certified USB port.

# <span id="page-4-0"></span>**Installing your Cisco VT Camera II**

Make sure you have read the ["Getting Started" section on page 1](#page-2-1) before you begin installing your Cisco VT Camera II.

# <span id="page-5-0"></span>**Installation Sequence**

You *must* follow this sequence when installing Cisco VT Camera II:

- **1.** First, remove the Cisco VT Camera II parts from the packaging and set up the camera. See the ["How to Set Up the Cisco VT Camera II" section](#page-6-0)  [on page 5.](#page-6-0)
- **2.** Second, install the software for the product with which you intend to use your Cisco VT Camera II. See the ["How To Install the](#page-8-0)  [Cisco VT Camera II" section on page 7.](#page-8-0)

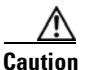

**Caution** Do *not* connect the Cisco VT Camera II to your PC unless prompted to do so during the software installation. If you are not prompted to connect during installation, wait until after software installation is complete to connect the Cisco VT Camera II to your PC.

# <span id="page-6-0"></span>**How to Set Up the Cisco VT Camera II**

Your system administrator or a technician will likely set up the Cisco VT Camera II. If that is not the case, setting up your camera is easy. See [Figure 1,](#page-6-1) and the steps that follow.

<span id="page-6-1"></span>*Figure 1 Cisco VT Camera II Components and Connections*

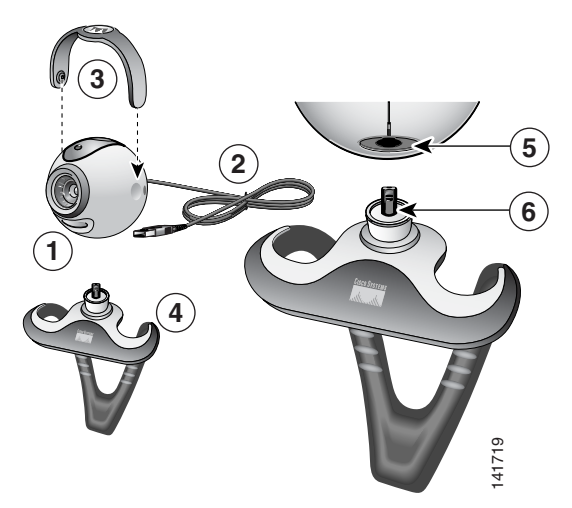

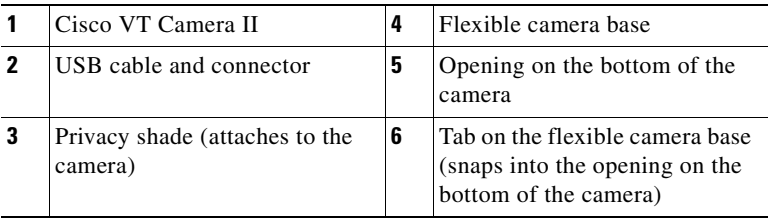

### **Procedure**

- **1.** Remove the camera, privacy shade, and the flexible camera base from the packaging.
- **2.** Mount the camera on the flexible camera base:
	- **a.** Insert the protruding black plastic tab on the camera base into the opening on the bottom of the camera.
	- **b.** Snap the camera into place.

The camera will then be firmly connected to the flexible camera base.

- **3.** Attach the privacy shade to the camera.
- **4.** Position the camera on top of your PC monitor or flat panel screen, adjusting the flexible camera base as necessary. See [Figure 2](#page-8-1).

<span id="page-8-1"></span>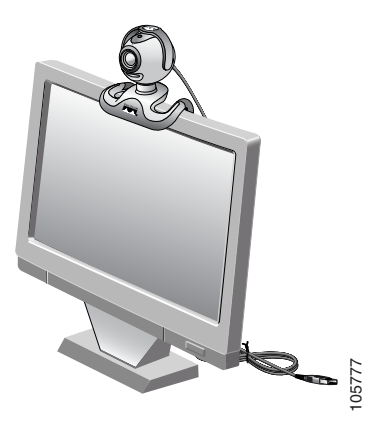

**5.** Now go to the ["How To Install the Cisco VT Camera II" section on](#page-8-0)  [page 7.](#page-8-0)

### <span id="page-8-0"></span>**How To Install the Cisco VT Camera II**

Installation of Cisco VT Camera II occurs during the installation process for the software with which you intend to use the camera. Because installation **From Control of Cisco View To Install the Cisco VT Camera II" section on**<br>**page 7.**<br>**How To Install the Cisco VT Camera II**<br>Installation of Cisco VT Camera II occurs during the installation process for<br>the software with w II with Cisco Unified Video Advantage or Cisco Unified Personal Communicator, see the user guide for procedural information about the installation process.

Your system administrator will likely provide you with instructions about how to obtain the software and user guide for Cisco Unified Video Advantage or Cisco Unified Personal Communicator. If you did not receive those instructions, contact your system administrator.

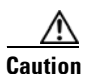

**Caution** Do *not* connect the Cisco VT Camera II to your PC unless prompted to do so during the installation. If you are not prompted to connect during installation, wait until after software installation is complete to connect the Cisco VT Camera II to your PC.

For more information see the ["Using Your Cisco VT Camera II" section on](#page-9-0)  [page 8.](#page-9-0)

# <span id="page-9-0"></span>**Using Your Cisco VT Camera II**

The camera is designed for optimal eye contact when placed on top of your PC monitor or flat panel screen. You might want to try out several different positions.

# <span id="page-10-0"></span>**Cisco VT Camera II Features**

[Figure 3](#page-10-1) shows the features of your Cisco VT Camera II.

<span id="page-10-1"></span>*Figure 3 Cisco VT Camera II Features*

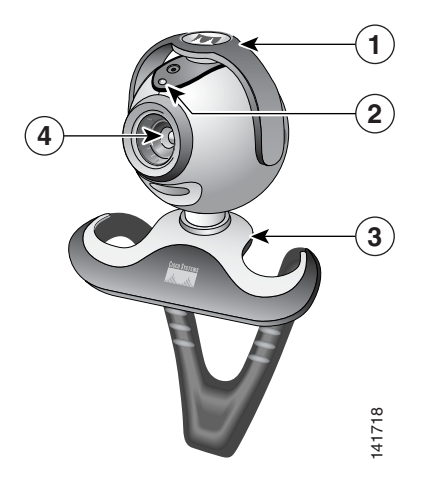

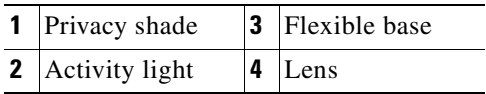

#### **Quick Start Guide for Cisco VT Camera II 9**

Place the camera in the middle of your PC monitor or flat panel screen, or on a table top, for optimal eye contact. Lift up the privacy shade.

- **•** Pivot the camera up or down, left or right, for the best position.
- **•** To learn how to adjust various settings for your Cisco VT Camera II, such as brightness and contrast, refer to the user documentation for the software product with which you are using the camera.

# <span id="page-11-0"></span>**Using Cisco Video Telephony Applications**

The Cisco VT Camera II is for use with Cisco Unified Video Advantage and Cisco Unified Personal Communicator.

### <span id="page-11-1"></span>**Using Cisco VT Camera II with Cisco Unified Video Advantage**

Cisco Unified Video Advantage is easy to use and online help is available from the user interface. For complete information, refer to the *Cisco Unified Video Advantage User Guide* [available online at:](http://www.cisco.com/en/US/products/sw/voicesw/ps5662/products_user_guide_list.html) 

http://www.cisco.com/en/US/products/sw/voicesw/ps5662/products\_user\_g uide\_list.html

### <span id="page-12-0"></span>**Using Cisco VT Camera II with Cisco Unified Personal Communicator**

Cisco Unified Personal Communicator is easy to use and online help is available from the user interface. For complete information, refer to the *Cisco Unified Personal Communicator User Guide* available online at: [http://www.cisco.com/en/US/products/ps6844/tsd\\_products\\_support\\_series](http://www.cisco.com/en/US/products/ps6844/tsd_products_support_series_home.html) \_home.html

# <span id="page-12-1"></span>**Regulatory Compliance and Safety Information**

This section describes the regulatory compliance and safety information for the Cisco VT Camera II.

### **Regulatory Compliance**

The Cisco VT Camera II meets the following regulatory compliance and safety standards:

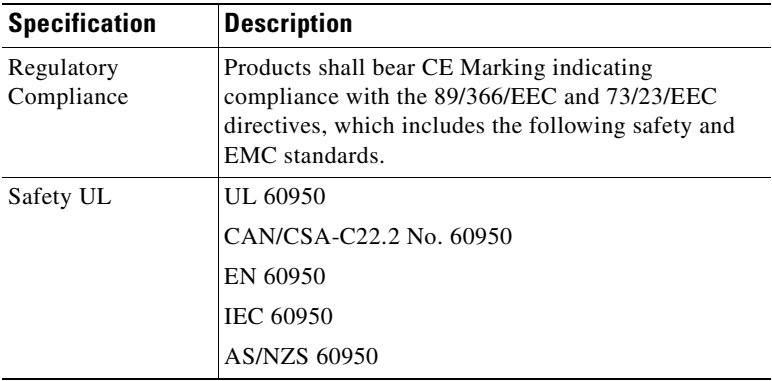

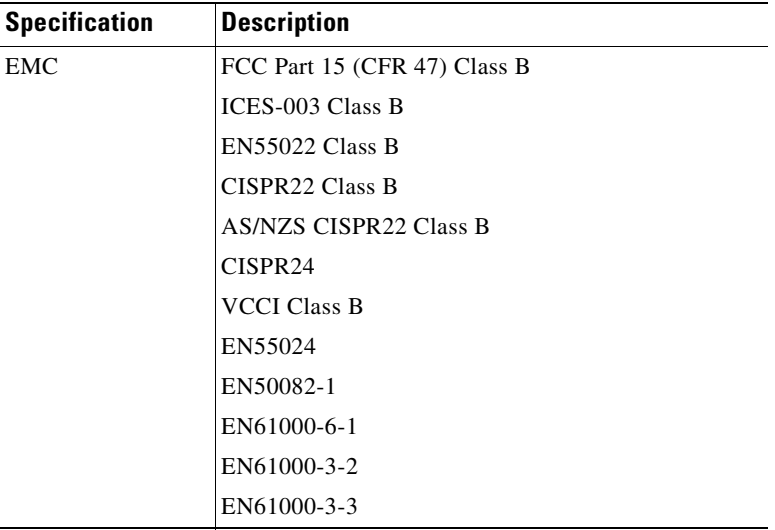

### **FCC Class B Compliance**

This equipment has been tested and found to comply with the limits for a Class B Device, pursuant to Part 15 of the FCC Rules. These limits are designed to provide reasonable protection against harmful interference in a residential installation. This equipment generated, uses and can radiate radio frequency and, if not installed and used in accordance with the instructions, may cause harmful interference to radio communications. However, there is no guarantee that interference will not occur in a particular installation. If this equipment does cause harmful interference to radio or television reception, which can be determined by turning the equipment off and on, the user is encouraged to try to correct the interference by one or more of the following measures:

- **•** Reorient or relocate the receiving antenna.
- **•** Increase the separation between the equipment and receiver.
- **•** Connect the equipment into an outlet on a circuit different from that to which the receiver is connected.
- **•** Consult the dealer or an experienced radio/TV technician for help.

[cfr reference 15.105]

### **Canada Class B Notice**

This Class 'B' digital apparatus complies with Canadian ICES-003.

Cet appareil numérique de la classe 'B' est conforme à la norme NMB-003 du Canada.

### **Korea Class B Notice**

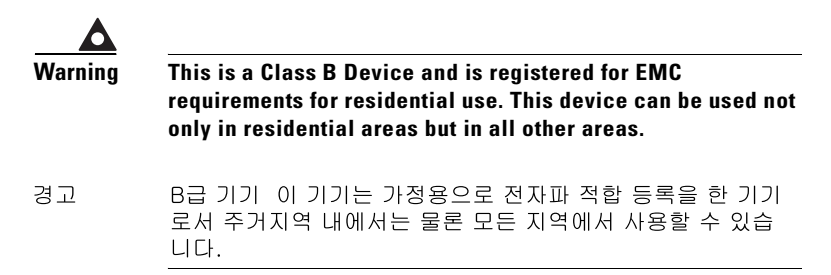

### **Declaration of Conformity for the European Community, Switzerland, Norway, Iceland, Romania, and Liechtenstein**

### **With regard to Directives 73/23/EEC and 89/336/EEC, as amended by Directive 93/68/EEC**

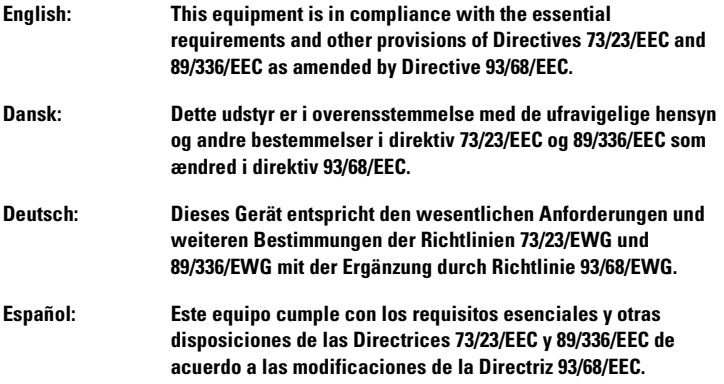

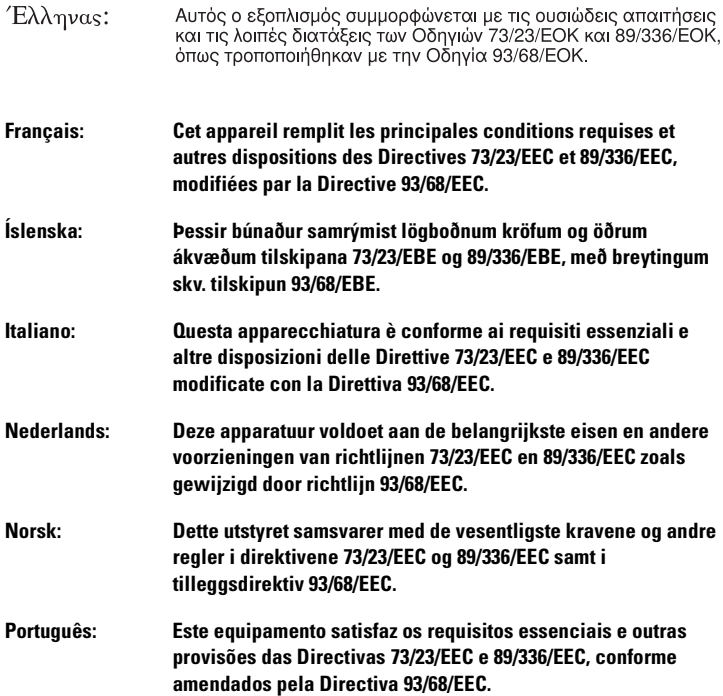

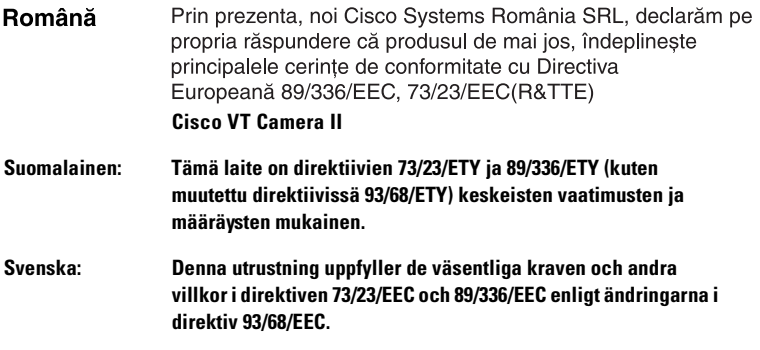

# <span id="page-19-0"></span>**Cisco One-Year Limited Hardware Warranty Terms**

There are special terms applicable to your hardware warranty and various services that you can use during the warranty period. Your formal Warranty Statement, including the warranties and license agreements applicable to

Cisco software, is available on Cisco.com. Follow these steps to access and download the *Cisco Information Packet* and your warranty and license agreements from Cisco.com.

**1.** Launch your browser, and go to this URL:

[http://www.cisco.com/univercd/cc/td/doc/es\\_inpck/cetrans.htm](http://www.cisco.com/univercd/cc/td/doc/es_inpck/cetrans.htm)

The Warranties and License Agreements page appears.

- **2.** To read the *Cisco Information Packet*, follow these steps:
	- **a.** Click the **Information Packet Number** field, and make sure that the part number 78-5235-03B0 is highlighted.
	- **b.** Select the language in which you would like to read the document.
	- **c.** Click **Go**.

The Cisco Limited Warranty and Software License page from the Information Packet appears.

**d.** Read the document online, or click the **PDF** icon to download and print the document in Adobe Portable Document Format (PDF).

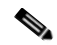

**Note** You must have Adobe Acrobat Reader to view and print PDF files. You can download the reader from Adobe's website: <http://www.adobe.com>

- **3.** To read translated and localized warranty information about your product, follow these steps:
	- **a.** Enter this part number in the Warranty Document Number field: 78-10747-01C0
	- **b.** Select the language in which you would like to view the document.
	- **c.** Click **Go**.

The Cisco warranty page appears.

**d.** Read the document online, or click the **PDF** icon to download and print the document in Adobe Portable Document Format (PDF).

You can also contact the Cisco service and support website for assistance:

[http://www.cisco.com/public/Support\\_root.shtml](http://www.cisco.com/public/Support_root.shtml).

#### **Duration of Hardware Warranty**

One (1) Year

#### **Replacement, Repair, or Refund Policy for Hardware**

Cisco or its service center will use commercially reasonable efforts to ship a replacement part within ten (10) working days after receipt of a Return Materials Authorization (R[MA\) request. Actual delivery times can vary,](http://www.adobe.com)  depending on the customer location.

Cisco reserves the right to refund the purchase price as its exclusive warranty remedy.

### **To Receive a Return Materials Authorization (RMA) Number**

Contact the company from whom you purchased the product. If you purchased the product directly from Cisco, contact your Cisco Sales and Service Representative.

Complete the information below, and keep it for reference.

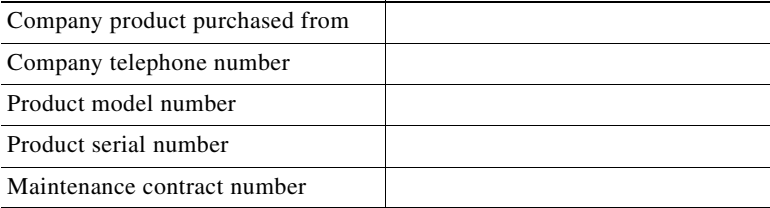

**78-16026-04**